# User Manual

Quanser Energy Systems Board for NI ELVIS III

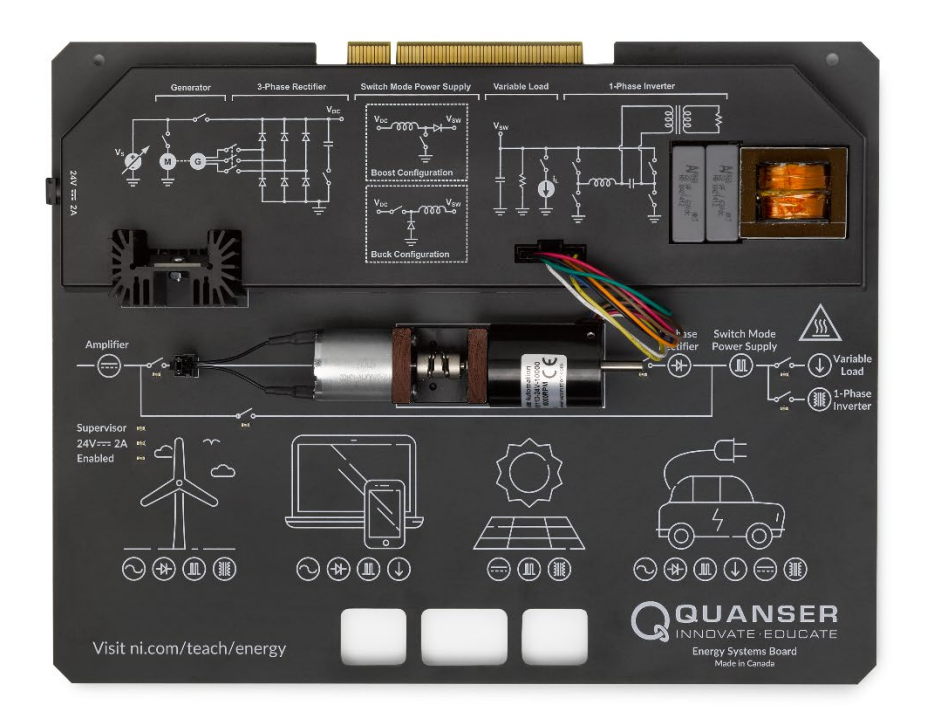

# Setup and Configuration

© 2018 Quanser Inc., All Rights Reserved

Printed in Markham, Ontario.

This document and the software described in it are provided subject to a license agreement.

LabVIEW and National Instruments are trademarks of National Instruments.

All other trademarks or product names are the property of their respective owners.

**Additional Disclaimers:** The reader assumes all risk of use of this resource and of all information, theories, and programs contained or described in it. This resource may contain technical inaccuracies, typographical errors, other errors and omissions, and out-of-date information. Neither the author nor the publisher assumes any responsibility or liability for any errors or omissions of any kind, to update any information, or for any infringement of any patent or other intellectual property right.

Neither the author nor the publisher makes any warranties of any kind, including without limitation any warranty as to the sufficiency of the resource or of any information, theories, or programs contained or described in it, and any warranty that use of any information, theories, or programs contained or described in the resource will not infringe any patent or other intellectual property right. THIS RESOURCE IS PROVIDED "AS IS." ALL WARRANTIES, EITHER EXPRESS OR IMPLIED, INCLUDING, BUT NOT LIMITED TO, ANY AND ALL IMPLIEDWARRANTIES OFMERCHANTABILITY, FITNESS FOR A PARTICULAR PURPOSE, AND NON-INFRINGEMENT OF INTELLECTUAL PROPERTY RIGHTS, ARE DISCLAIMED.

No right or license is granted by publisher or author under any patent or other intellectual property right, expressly, or by implication or estoppel.

IN NO EVENT SHALL THE PUBLISHER OR THE AUTHOR BE LIABLE FOR ANY DIRECT, INDIRECT, SPECIAL, INCIDENTAL, COVER, ECONOMIC, OR CONSEQUENTIAL DAMAGES ARISING OUT OF THIS RESOURCE OR ANY INFORMATION, THEORIES, OR PROGRAMS CONTAINED OR DESCRIBED IN IT, EVEN IF ADVISED OF THE POSSIBILITY OF SUCH DAMAGES, AND EVEN IF CAUSED OR CONTRIBUTED TO BY THE NEGLIGENCE OF THE PUBLISHER, THE AUTHOR, OR OTHERS. Applicable law may not allow the exclusion or limitation of incidental or consequential damages, so the above limitation or exclusion may not apply to you.

## **Safety Information**

The following symbols and definitions are interchangeably used throughout the User Manual:

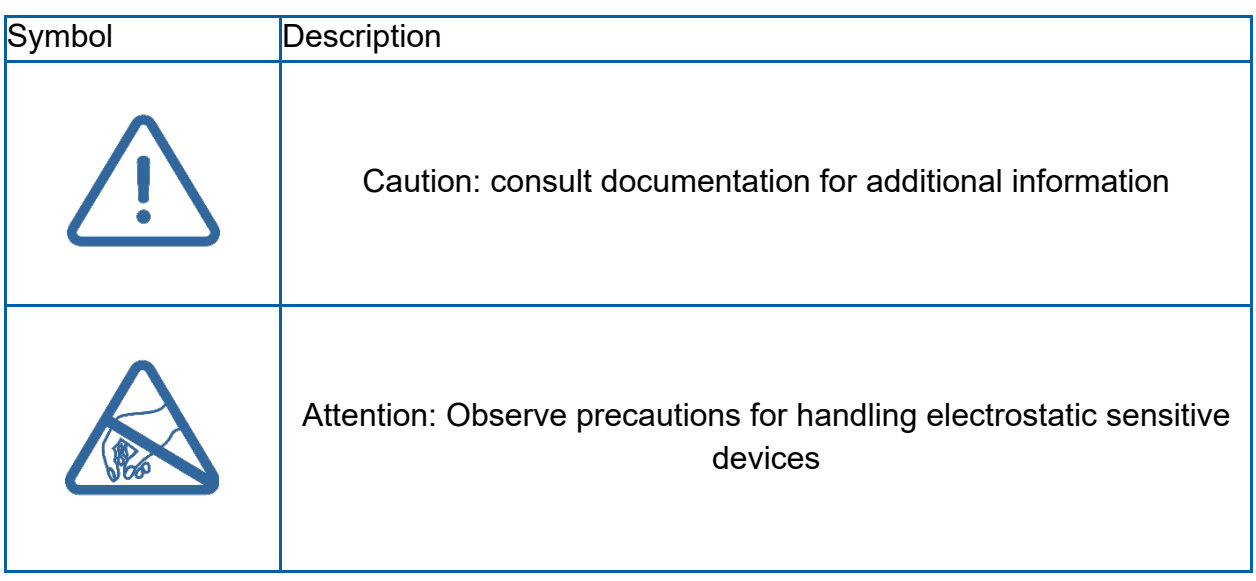

## **The Quanser Energy Systems Board**

The Quanser Energy Systems board, pictured in Figure 1, is a versatile system designed to allow students to investigate and explore various sub-components of an electromechanical power system. Topic range from AC power generation, rectification and inversion to buck and boost DC power conversion. The system consists of a DC power source and three phase AC generator, three phase rectifier, switched mode power supply, inverter and transformer, DC current sink, and modifiable LabVIEW controllers. The board can be easily adapted to a wide range of energy system applications such as wind and solar power generation as well as consumer power supplies and electric vehicles.

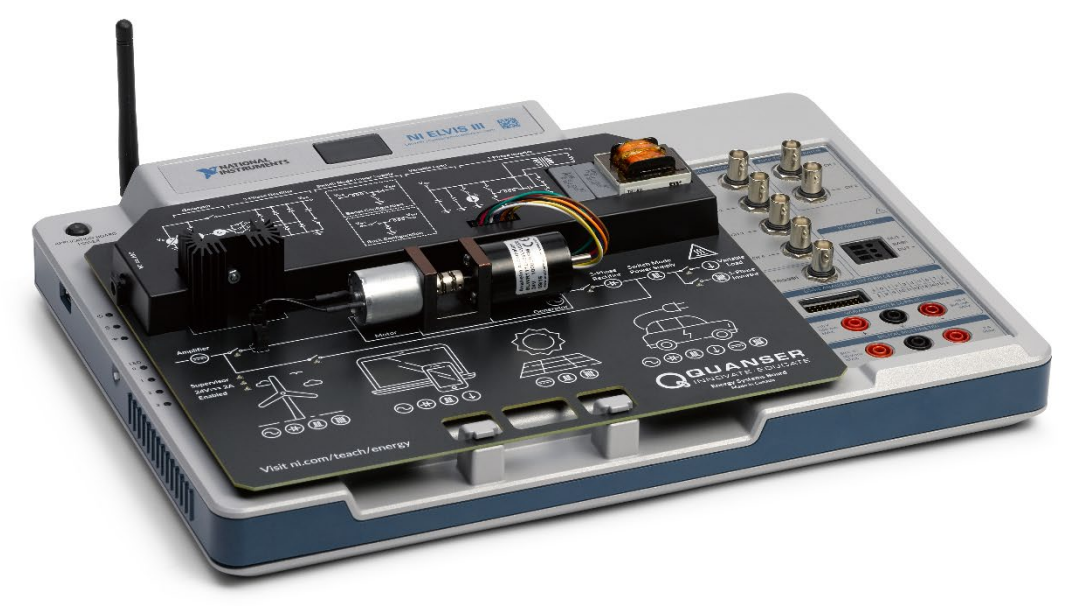

*Figure 1: The Quanser Energy Systems board*

#### **Main Features**

- Variable linear DC power supply
- Three-phase AC generator assembly
- Three-phase rectifier with selectable capacitance
- Buck and boost switched-mode DC power supply circuits
- Single phase inverter circuit with transformer and resistive AC load
- Adjustable DC current sink

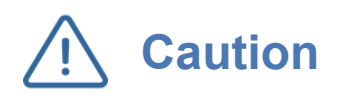

This equipment is designed to be used for educational and research purposes and is not intended for use by the general public. The user is responsible to ensure that the equipment will be used by technically qualified personnel only.

#### **System Schematic**

Control of the Energy Systems hardware is achieved by means of an onboard supervisor which prevents the system from being configured in a manner which would damage the board. The PC communicates with the NI ELVIS III via network or USB. The NI ELVIS III sends configuration commands to the supervisor which returns any error state data. Further information about the system state, such as sensed voltages and other sensor data is provided directly to the analog and digital inputs on the NI ELVIS III.

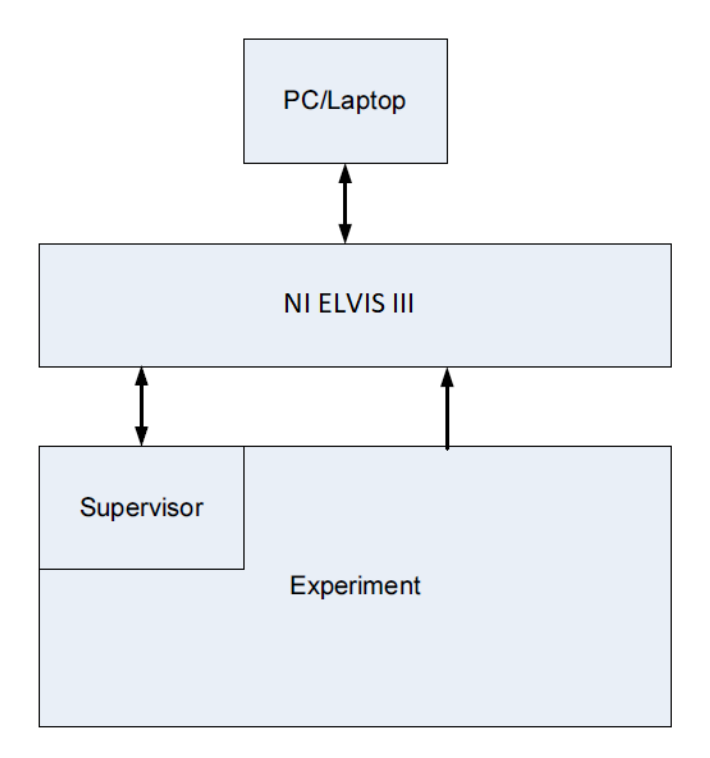

*Figure 2: Interaction between components of the board and the NI ELVIS III*

## **Hardware Components**

The major components of the application board are identified in Figure 3.

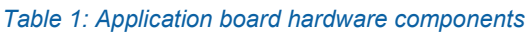

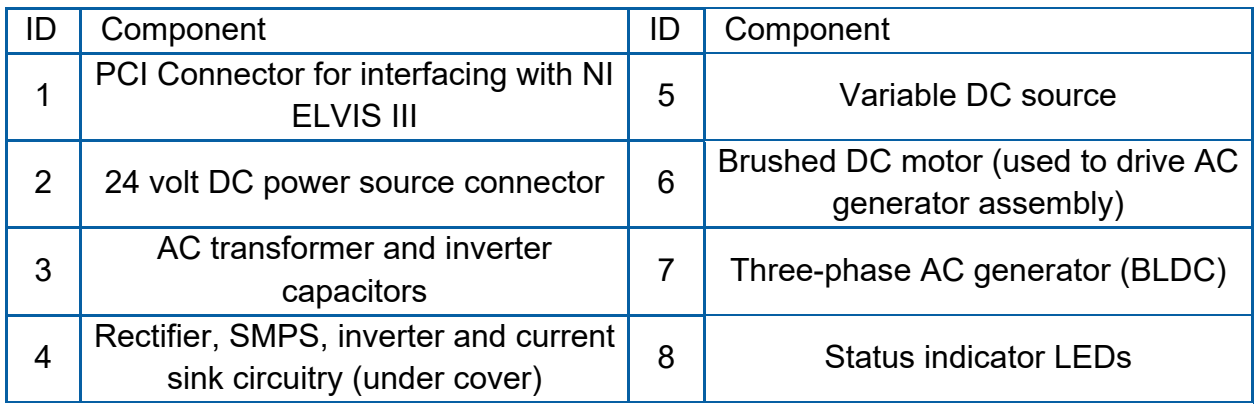

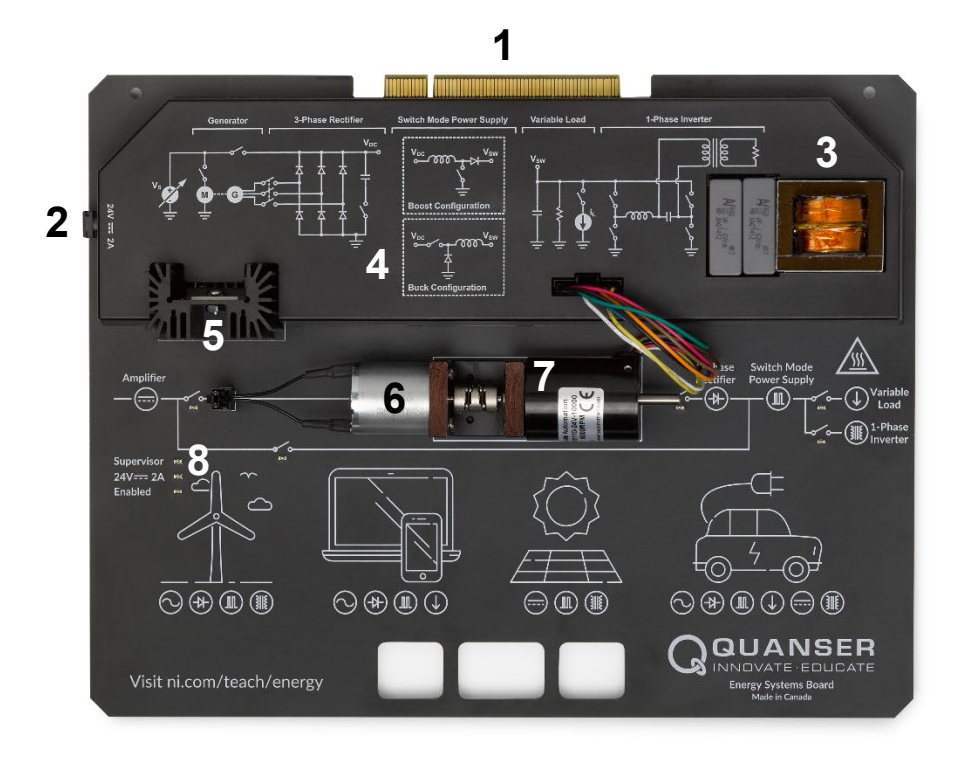

*Figure 3: Quanser mechatronic systems board components*

**Caution** Exposed moving parts.

#### DC Source Linear Amplifier

The Energy Systems board uses a power op amp to supply either the DC motor or the SMPS, depending on the mode of operation. It has a voltage compliance of 0 to 21V.

#### Three-phase AC Generator and Rectifier

The Energy Systems board uses the Anaheim Automation BLWR11D-24V-10000 brushless DC Motor as a three-phase AC Generator. The complete specification sheet of the BLDC is available from [Anaheim Automation.](http://www.anaheimautomation.com/products/brushless/brushless-motor-item.php?sID=142&pt=i&tID=96&cID=22)

The rectifier can be dynamically configured for 3-phase or single phase operation with or without bulk capacitors of 1 and/or 10 μF.

#### Generator Drive Motor

The Energy Systems board uses a brushed DC motor to drive the AC generator assembly. The included DC motor is a Kinmore Motor RF-370CHV-13455. More information on this motor is available from [Kinmore Motors.](http://kinmoremotor.com/dc-motor/117.html)

#### Switched Mode Power Supply

The switched mode power supply can be configured as a buck or a boost. A maximum switching frequency of 25 MHz is enforced for both topologies. The boost configuration is limited to a duty cycle range of 0 to 50 % and an on-time of 150 μs. The maximum boost output voltage is 30 volts.

#### Variable DC Current Sink

The variable current sink on the Energy Systems board is nominally capable of sinking 250 mA, given a source above 7V with a low output impedance. Attempting to command loads in excess of 250 mA will cause the load to saturate near 300 mA.

#### Single Phase Inverter

The single phase inverter on the Energy Systems board is capable of being driven by a reference voltage from either the real-time processor or FPGA on the NI ELVIS III. The inverter requires an input voltage between 10.5 and 30 VDC in order to be enabled. Once enabled, the inverter will cause an error state if the source voltage drops below 8.5 VDC.

#### **Environmental**

The application board is designed to function under the following environmental conditions:

- Standard rating
- Indoor use only
- Temperature 5◦C to 40◦C
- Altitude up to 2000 m
- Maximum relative humidity of 80% up to 31◦C decreasing linearly to 50% relative humidity at 40◦C
- Pollution Degree 2
- Maximum transient overvoltage 2500 V
- Marked degree of protection to IEC 60529: Ordinary Equipment (IPX0)

### **System Setup**

The procedure to set up the application board on the NI ELVIS III module is detailed in this section.

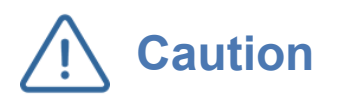

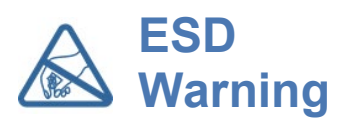

**Caution** If the equipment is used in a manner not specified by the manufacturer, the protection provided by the equipment may be impaired.

> The electrical components on the Quanser Energy Systems board are sensitive to electrostatic discharge (ESD). Before handling the board ensure that you have been properly grounded.

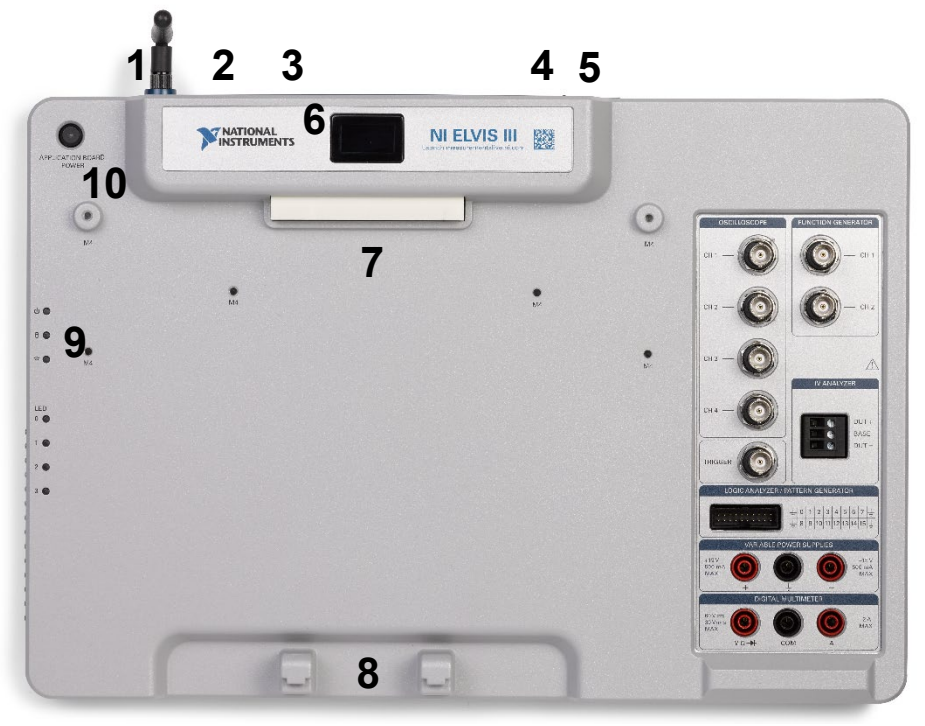

*Figure 3: Components of the NI ELVIS III*

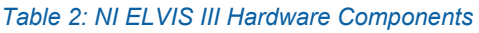

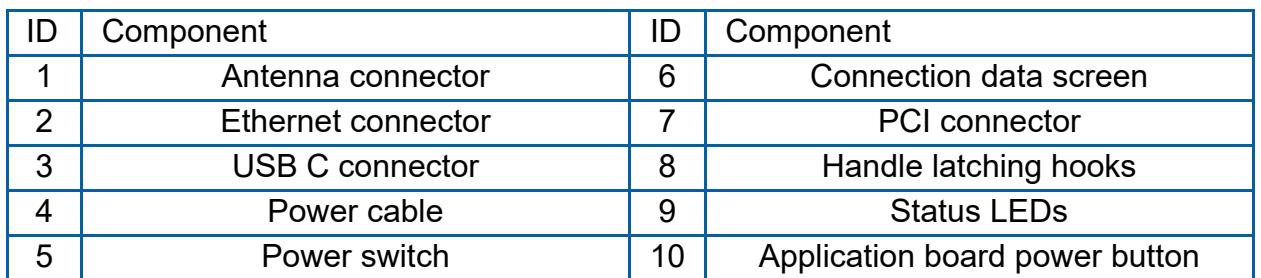

**Caution** Do NOT make the following connections while power is<br> **Caution** supplied to the application board! supplied to the application board!

# **Caution**

The unit is provided with a grounded cord to be used with a properly grounded outlet only, this is a safety feature, do not disable it.

Follow these instructions to setup the application board on the NI ELVIS III:

- 1. Power on the ELVIS III
- 2. Connect the ELVIS III to the network or to your computer via USB C
- 3. Ensure the LED on the application board power button is NOT lit
- 4. Position the handle of the application board over the handle latching hooks
- 5. Position the PCI connector on the application board so that it aligns with the PCI connector on the ELVIS III
- 6. Push the application board upward until the PCI connector is firmly seated
- 7. Connect the provided 24 V external power supply to the 24 volt DC power source connector
- 8. Ensure that the  $24V = 2A$  indicator LED is lit
- 9. Press the application board power button and ensure the LED on the button is lit

#### **Troubleshooting**

Please review the following before contacting technical support.

- 1. Verify the board is properly seated on the ELVIS III and that it has power.
- 2. Verify that the ELVIS III is correctly set up as outlined in the NI product documentation.

#### You are getting 'VI Missing' messages

Make sure the required LabVIEW add-ons listed in the Quick-Start Guide are installed. Verify that the correct LabVIEW version is installed (The ELVIS III is only compatible with LabVIEW 2018 or later).

#### Board does not respond

Check that the supervisor error status is "None". If there is a supervisor error code, consult Table 3 for details on the error.

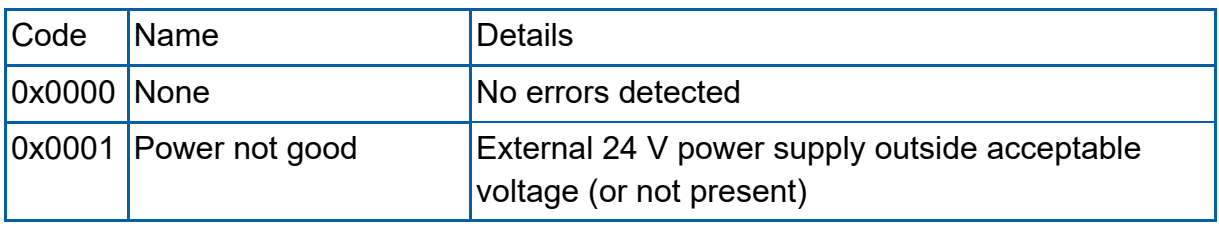

#### *Table 3: Supervisor error codes*

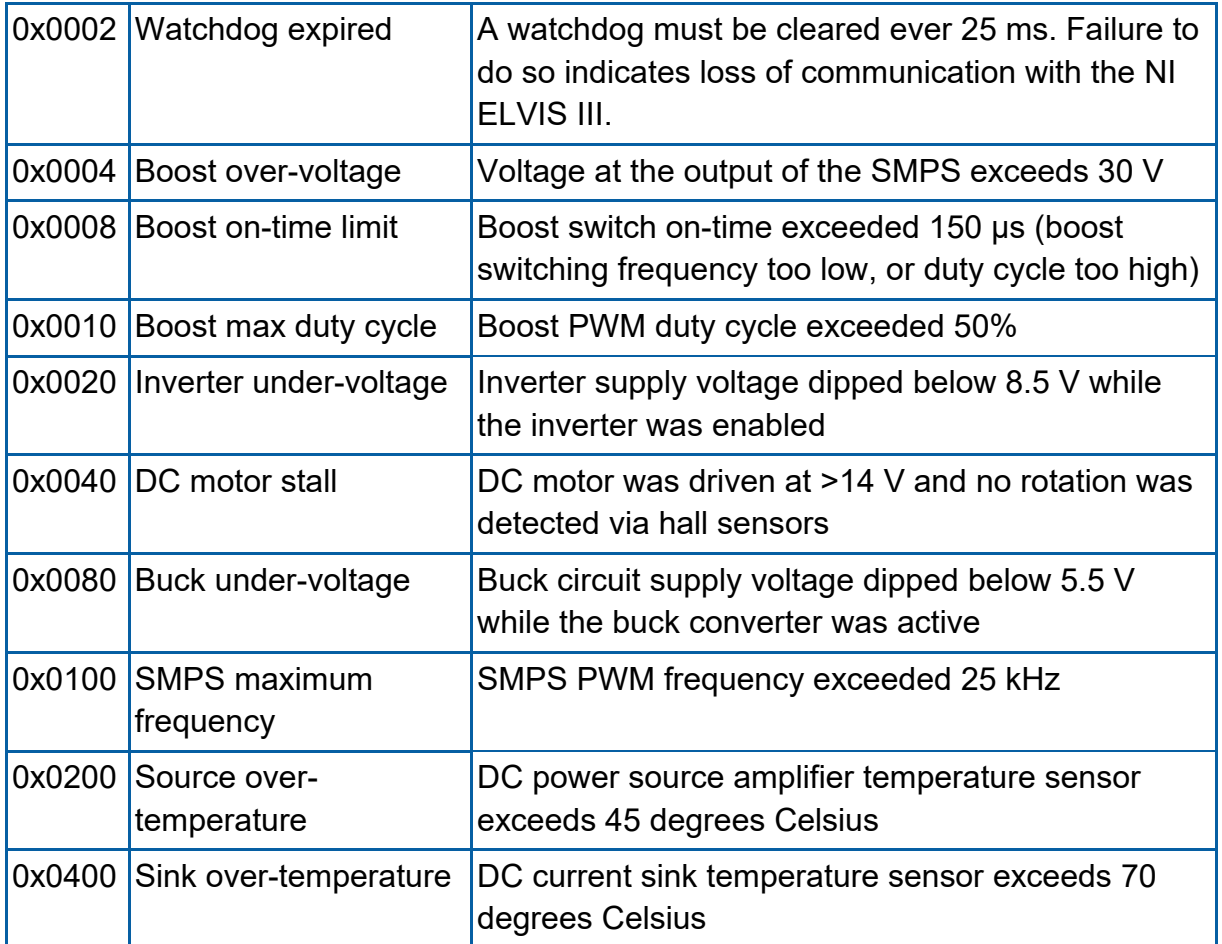

### Motors are not responding

Ensure that both the 2-pin connector for the brushed DC motor and the 8-pin connector on the AC generator are connected. Ensure that the motor assembly spins freely.